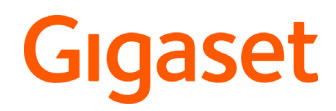

SL360HS

# **Gigaset HS – Le combiné universel**

Avec votre combiné Gigaset HS, vous disposez d'un appareil de grande qualité, multifonctionnel et d'avenir. Les combinés Gigaset HS sont prévus pour être vendus en Suisse.

Vous avez la possibilité d'utiliser votre combiné sur différentes bases DECT.

#### **Sur la box Internet Swisscom**

Votre combiné HS Gigaset est certifié selon la norme DECT/CAT-iq 2.0. Il supporte toutes les fonctions de la box Internet Swisscom, par exemple :

- Consultation des messages sur la COMBOX
- Utilisation du répertoire central et du répertoire local intégré dans le combiné
- Utilisation des listes d'appels et confort lors des appels
- Utilisation de plusieurs lignes et numéros d'appel<sup>\*)</sup>
- Conversations Wideband selon la qualité HD-Voice™ garantie/certifiée

#### **Sur une base Gigaset**

Raccordez votre combiné HS à une base Gigaset et profitez des nombreuses caractéristiques selon la qualité Gigaset habituelle.

Si votre base Gigaset est IP compatible, vous pouvez également avec votre combiné HS mener des conversations Wideband avec une qualité vocale maximale (HDSP).

Ce mode d'emploi présente/décrit toutes les fonctions dont vous disposez grâce à votre combiné HS. La pleine fonctionnalité au niveau des bases Gigaset est décrite dans le mode d'emploi de votre système Gigaset.

Vous trouverez tous les modes d'emploi Gigaset sous  $\rightarrow$  [www.gigaset.com/manuals](http://www.gigaset.com/manuals)

ou en ligne sur votre smartphone ou votre tablette :

Gigaset Help Télécharger l'application de **App Store** ou

Vous trouverez des détails sur la fonctionnalité du combiné au niveau de différentes bases et routeurs sous  $\rightarrow$  [www.gigaset.com/compatibility](http://www.gigaset.com/compatibility)

\*) La fonctionnalité dépend de l'abonnement

# **Contenu**

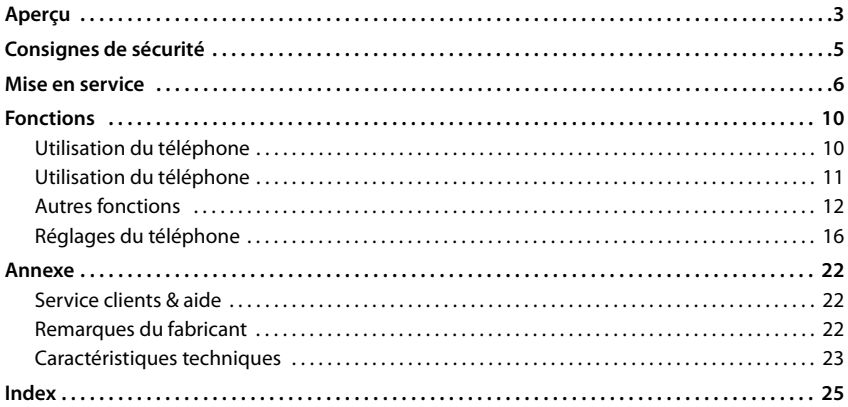

## **Informations complémentaires**

#### **Si le combiné est raccordé à une box Internet Swisscom :**

Manuel d'installation joint et

#### **Si le combiné est raccordé à une base Gigaset :**

Mode d'emploi de votre téléphone Gigaset

Vous recevez tous les modes d'emploi Gigaset

au format PDF :

[www.gigaset.com/manuals](http://www.gigaset.com/manuals)

en ligne :

 $\rightarrow$  application Gigaset Help pour votre smartphone ou votre tablette

Available on the

**SETITON** 

# **Aperçu**

<span id="page-4-0"></span>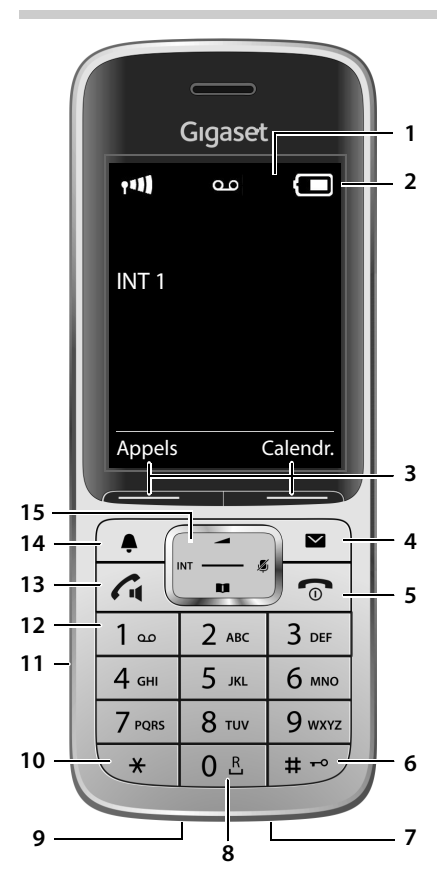

#### <span id="page-4-6"></span><span id="page-4-2"></span><span id="page-4-1"></span>**1 Écran**

**2 Barre d'état**

Les icônes affichent les réglages actuels et l'état de fonctionnement du téléphone.

#### <span id="page-4-14"></span>**3 Touches écran**

Différentes fonctions, selon la commande en cours d'utilisation

#### <span id="page-4-10"></span>**4 Touche Messages**

Accès au journal des appels et à la liste des messages ;

**Clignote** : nouveau message ou nouvel appel

<span id="page-4-13"></span><span id="page-4-12"></span><span id="page-4-9"></span><span id="page-4-8"></span><span id="page-4-3"></span>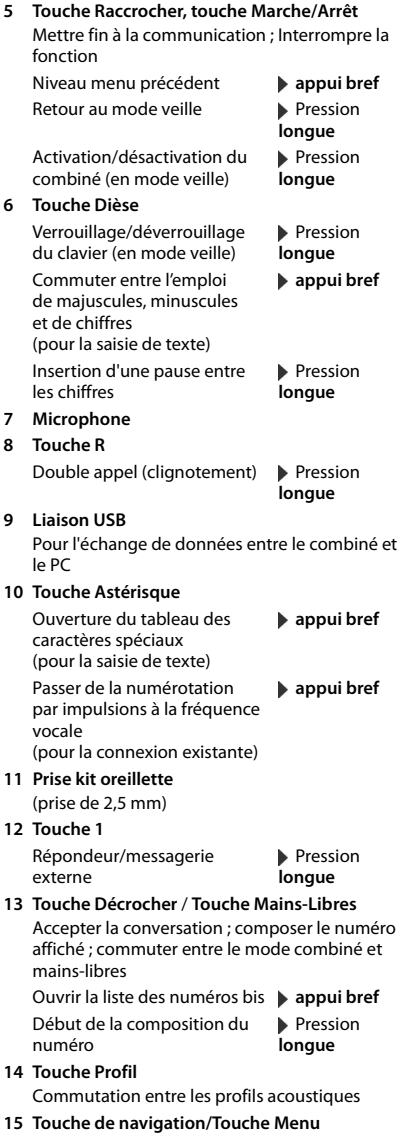

<span id="page-4-11"></span><span id="page-4-7"></span><span id="page-4-5"></span><span id="page-4-4"></span>Ouvrir le menu ; naviguer dans les menus et les champs de saisie ; appeler les fonctions (en fonction de la situation)

# **Présentation dans le manuel d'utilisation**

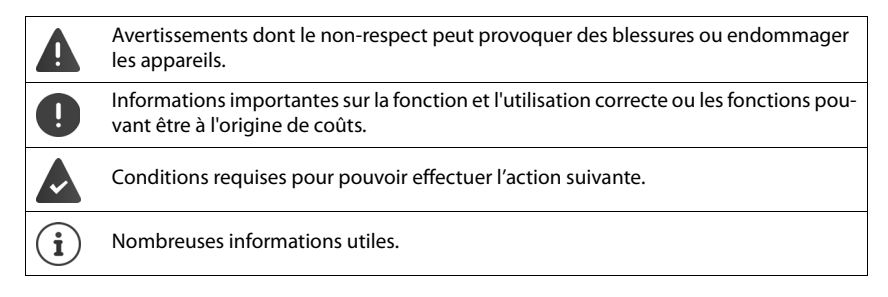

# **Touches**

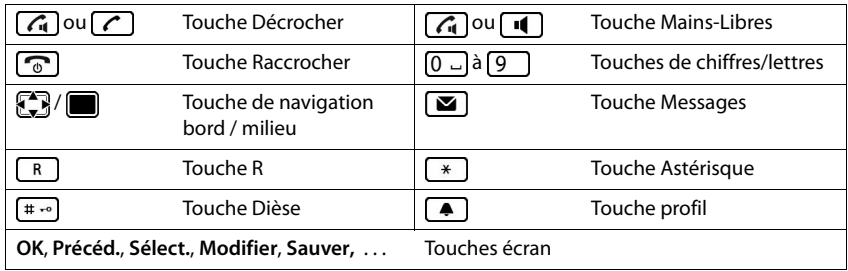

# **Procédures**

**Exemple :** activer/désactiver le décroché automatique

**▶ ■ ▶ ... avec**  $\text{C}$  sélectionner  $\text{C}$  Réglages ▶ OK ▶  $\text{C}$  Téléphonie ▶ OK ▶ Décroché **auto.** Modifier  $(\overline{\mathbf{X}})$  = activé)

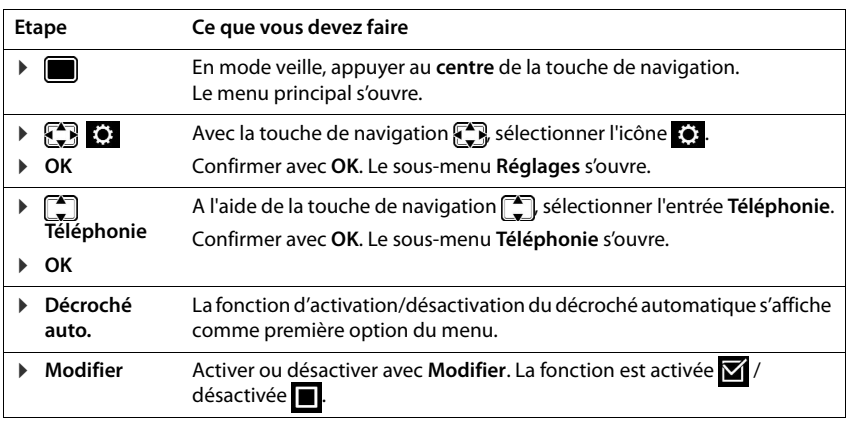

# <span id="page-6-4"></span>**Consignes de sécurité**

Bien lire les consignes de sécurité et le mode d'emploi avant d'utiliser les appareils.

<span id="page-6-6"></span><span id="page-6-5"></span><span id="page-6-3"></span><span id="page-6-2"></span><span id="page-6-1"></span>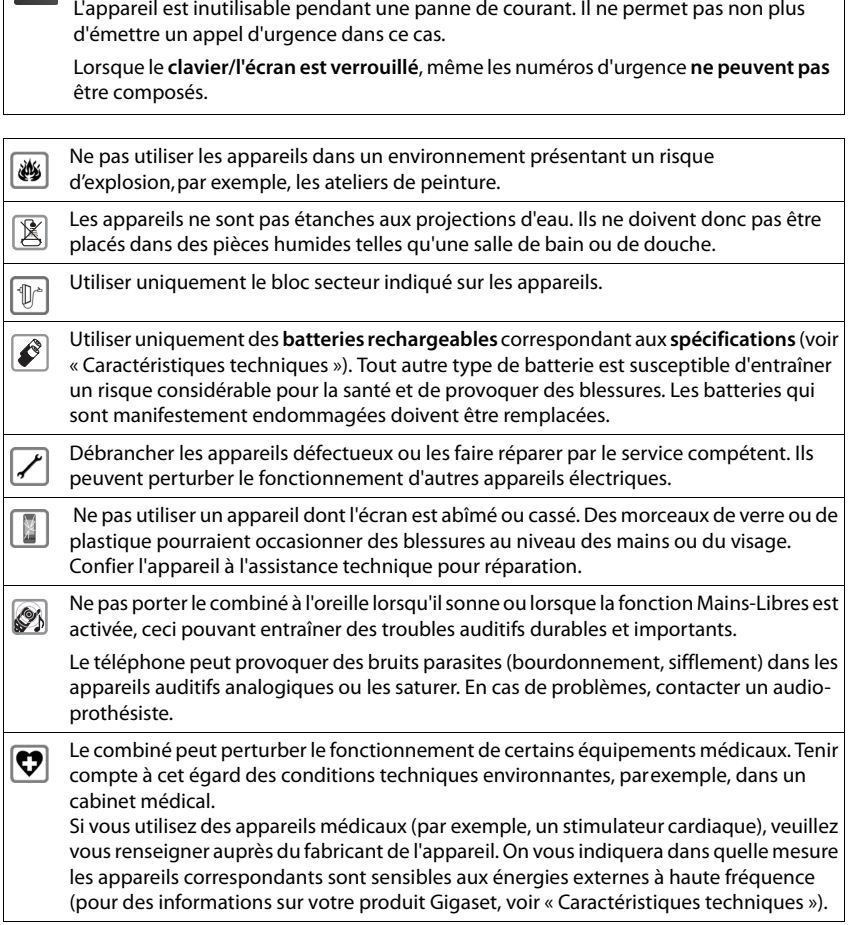

<span id="page-6-0"></span>Δ

# <span id="page-7-3"></span><span id="page-7-2"></span><span id="page-7-0"></span>**Contenu de l'emballage**

- un **combiné**,
- un couvercle de batterie (couvercle arrière du combiné),
- une batterie.
- un chargeur avec bloc secteur,
- un clip ceinture,
- un mode d'emploi et deux manuels d'installation (de/en et it/fr)

Le chargeur est prévu pour fonctionner dans des locaux fermés et secs, dans une plage de températures comprise entre +5 °C et +45 °C.

Les pieds de l'appareil ne laissent en principe pas de traces sur les surfaces. En raison de la diversité des peintures et vernis utilisés sur les meubles, il est cependant impossible d'exclure des traces sur la zone de contact.

Ne jamais exposer le téléphone à des sources de chaleur, à la lumière directe du soleil, ni à d'autres appareils électriques.

Protéger le téléphone contre l'humidité, la poussière ainsi que les vapeurs et liquides corrosifs.

# <span id="page-7-1"></span>**Raccordement du chargeur**

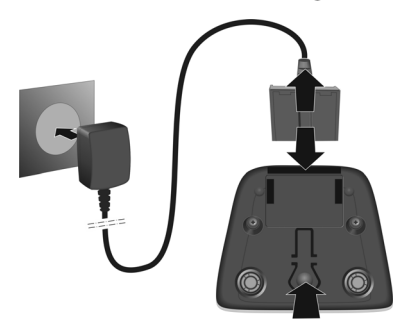

# <span id="page-8-2"></span>**Mise en service du combiné**

L'écran est protégé par un film. **Prière de retirer le film de protection** !

# <span id="page-8-1"></span>**Insertion de la batterie**

N'utilisez que les batteries rechargeables. Tout autre type de batterie pourrait endommager le combiné, représenter un risque pour la santé ou occasionner des blessures. Par exemple, l'enveloppe de la batterie pourrait se désagréger ou la batterie exploser. En outre, l'appareil pourrait être endommagé ou présenter des dysfonctionnements.

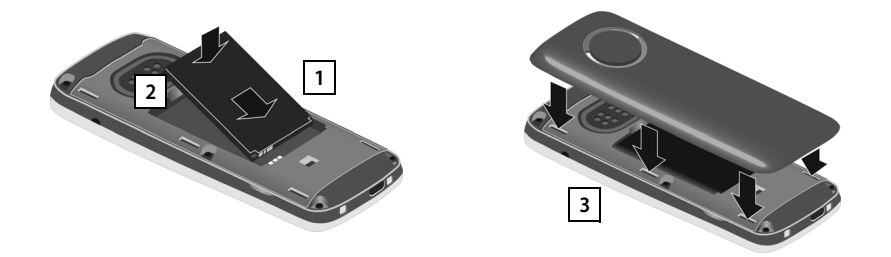

# **Retrait de la batterie**

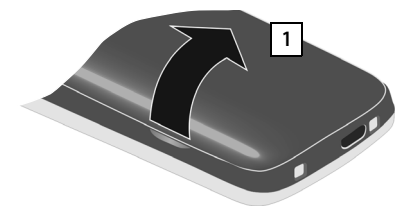

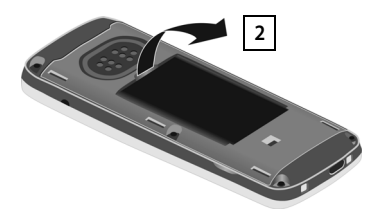

## <span id="page-8-0"></span>**Charger la batterie**

¤ Avant le premier emploi, charger entièrement la batterie dans la base/le chargeur ou via un bloc d'alimentation USB standard.

La batterie est complètement chargée lorsque l'icône représentant un éclair  $\frac{1}{2}$  s'allume sur l'écran.

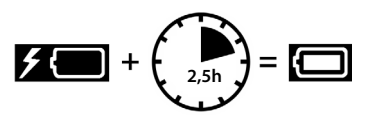

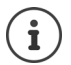

Il est possible que la batterie chauffe durant la charge. Ce phénomène n'est pas dangereux.

Pour des raisons techniques, la capacité de charge des batteries diminue au bout d'un certain temps.

# <span id="page-9-1"></span>**Réglage de la langue**

<span id="page-9-4"></span>Lors du premier démarrage du combiné, une liste des langues possibles s'affiche.

**▶ □ Sélectionner la langue ▶ OK** 

Modifier la langue ultérieurement :  $\rightarrow$  [p. 16](#page-17-1)

## **Inscrire le combiné sur la box Internet**

Après la sélection de la langue, le combiné passe automatiquement en mode inscription.

- ▶ S'approcher de la box Internet avec le combiné
- Appuyer sur la touche de connexion  $\bigoplus$  au niveau de la box Internet . . . le combiné est inscrit

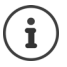

En cas d'interruption de la procédure d'inscription (par exemple en raison d'un niveau de charge faible, de l'absence de connexion avec la base, ...) :

▶ Eliminer le problème (p. ex. poser le combiné dans le chargeur, réduire la distance par rapport à la base,...) la Redémarrer la procédure d'inscription avec la touche d'écran **Inscript.**.

Inscrire le combiné sur plusieurs/d'autres bases :  $\rightarrow$  [p. 16](#page-17-2)

## <span id="page-9-0"></span>**Modifier l'attribution des connexions d'émission et de réception**

Après l'inscription réussie, toutes les connexions de téléphonie (MultiLINE) configurées au niveau de la box Internet sont attribuées au combiné comme connexion de réception et une connexion comme connexion d'émission.

- <span id="page-9-3"></span>**• Connexions de réception** Les appels vers ces connexions sont transmis au combiné
- **• Connexion d'émission**

<span id="page-9-2"></span>Connexion utilisée par le combiné pour un appel sortant

Vous pouvez modifier l'attribution.

#### **Définir les connexions de réception**

▶ Para. ligne entrante ▶ Oui ▶ <a> Gélectionner la connexion (numéro d'appel) ▶ **Modifier (** $\mathbf{X}$  = connexion activée comme connexion de réception)

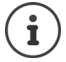

Vous pouvez définir une, plusieurs ou toutes les connexions de la box Internet comme connexion de réception pour le combiné.

#### **Définir la connexion d'émission**

**Para. ligne sortante**  $\rightarrow$  Oui  $\rightarrow$  Sélectionner la connexion (numéro d'appel)  $\rightarrow$  Sélect. **( =** connexion sélectionnée comme connexion d'émission)

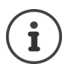

Vous pouvez définir exactement une connexion en guise de connexion d'émission. La COMBOX de la connexion d'émission est automatiquement attribuée au combiné en quise de répondeur  $($   $\rightarrow$  [p. 12](#page-13-1)).

Modifier ultérieurement la connexion de réception et d'émission :  $\rightarrow$  [p. 19](#page-20-0)

Une fois l'inscription effectuée, le combiné passe en mode veille. Le numéro interne du combiné s'affiche à l'écran, par exemple **DECT203**.

#### **Votre combiné est maintenant prêt à fonctionner !**

<span id="page-11-0"></span>Ce chapitre contient une brève description des fonctions de votre combiné.

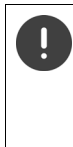

Les fonctions effectivement disponibles sur votre téléphone et la manière de les utiliser dépendent de la base/du routeur sur laquelle//lequel le combiné est inscrit.

La description suivante est valable pour la Box Internet Swisscom ou la Gigaset GO-Box 100. La procédure nécessaire sur votre téléphone peut varier des celles décrites ici.

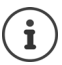

#### **Informations complémentaires**

Sur le système téléphonique, le combiné étant raccordé à une box Internet Swisscom :

 $\rightarrow$  Manuel d'installation joint et

Sur le système téléphonique, le combiné étant raccordé à une base Gigaset :

Mode d'emploi de votre téléphone Gigaset

# <span id="page-11-1"></span>**Utilisation du téléphone**

<span id="page-11-5"></span><span id="page-11-4"></span><span id="page-11-3"></span><span id="page-11-2"></span>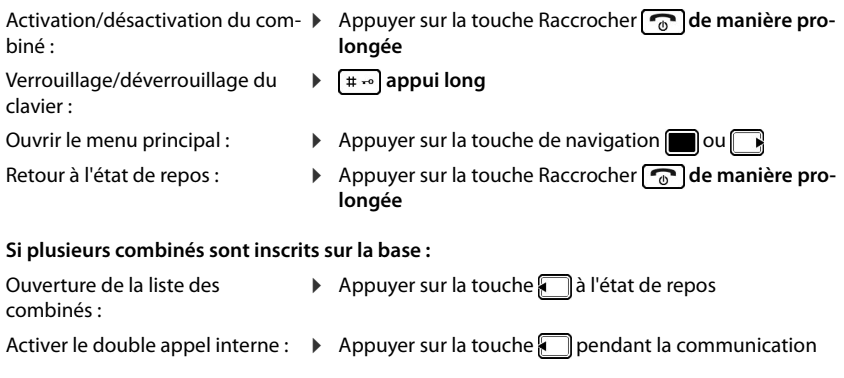

#### <span id="page-11-6"></span>**Touches à l'écran**

Les touches à l'écran proposent différentes fonctions selon le contexte.

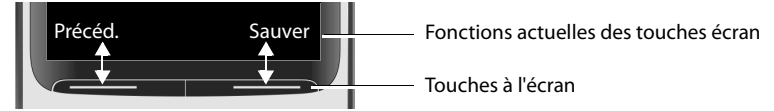

Vous pouvez modifier l'affectation préréglée des touches à l'écran et accéder ainsi rapidement aux fonctions importantes (p. ex. **Num. abrégée**, **Réveil/Alarme**, **Rappel**, ...).

▶ En mode veille, appuyer **longuement** sur la touche écran de droite ou de gauche . . . la liste des affectations de touches possibles s'ouvre  $\bullet$  ... avec  $\Box$  sélectionner la fonction  $\bullet$  OK

## <span id="page-12-4"></span><span id="page-12-1"></span>**Répertoires**

### **Sur la box Internet Swisscom**

Le répertoire central de la box Internet (**Répertoire base**) et le répertoire local du combiné (**Répertoire combiné**) sont disponibles sur le combiné.

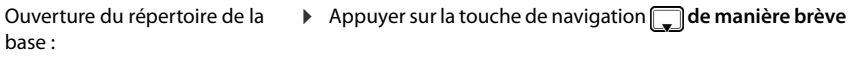

Ouverture du répertoire du combiné :

**EXECUTE:** Appuyer sur la touche de navigation **de manière prolongée**

ou

▶ **■ ▶** ... avec  $\begin{bmatrix} \bullet \\ \bullet \end{bmatrix}$  sélectionner **I** Répertoire ▶ OK ▶ ... avec  $\begin{bmatrix} \bullet \\ \bullet \end{bmatrix}$  sélectionner Réper**toire base** ou **Répertoire combiné OK**

Ť

Les contacts du répertoire de la base peuvent également être édités sur le portail Web de la Box Internet  $\rightarrow$  <http://internetbox>

Informations supplémentaires  $\rightarrow$  <www.swisscom.ch/internetbox-telefonbuch>

#### **Sur une Gigaset GO-Box 100 (ou une autre base Gigaset-IP)**

Ouverture de la liste des répertoires en ligne disponibles :

- Ouvrir le répertoire local : <br> **Appuyer sur la touche de navigation •** Appuyer sur la touche de navigation  **de manière brève**
	- **•** Appuyer sur la touche de navigation  **de manière prolongée**

# <span id="page-12-0"></span>**Utilisation du téléphone**

Si plusieurs combinés sont inscrits sur une base et si plusieurs connexions téléphoniques sont disponibles (MultiLINE), il est possible de mener plusieurs conversations en parallèle.

## <span id="page-12-2"></span>**Appel**

▶ ... avec **PH** entrer le numéro ▶ appuyer **brièvement** 

#### **Sélectionner à partir du répertoire :**

 $\triangleright$  ... avec  $\Box$  ouvrir le répertoire  $\triangleright$  ... avec  $\Box$  sélectionner la saisie  $\triangleright$  appuyer sur  $\Box$ 

Le répertoire ouvert dépend de la base :  $\rightarrow$  Section **[Répertoires](#page-12-1)** (p. [11](#page-12-1))

#### <span id="page-12-3"></span>**Composer un numéro à partir de la liste de numéros bis :**

▶ ∧ Appuyer **brièvement** . . . la liste des numéros bis s'ouvre ▶ . . . avec selectionner l'entrée  $\blacktriangleright$  appuyer sur  $\boxed{\cdot}$ 

### **Numérotation à partir d'une liste d'appels :**

▶ ■ ▶ ... avec  $\begin{bmatrix} 4 \\ 1 \end{bmatrix}$  sélectionner **&** Liste d'appels ▶ OK ▶ ... avec  $\begin{bmatrix} 4 \\ 3 \end{bmatrix}$  sélectionner la liste **DK DK** ... avec **s** isélectionner l'entrée **appuyer sur** 

# <span id="page-13-7"></span>**Prise d'appel**

 $\blacktriangleright \lceil \mathcal{C} \rceil$ appuyer sur

Si **Décroché auto.** est activé ( $\rightarrow$  p. [18\)](#page-19-0):  $\rightarrow$  Retirer le combiné du chargeur

<span id="page-13-8"></span><span id="page-13-6"></span><span id="page-13-4"></span><span id="page-13-3"></span>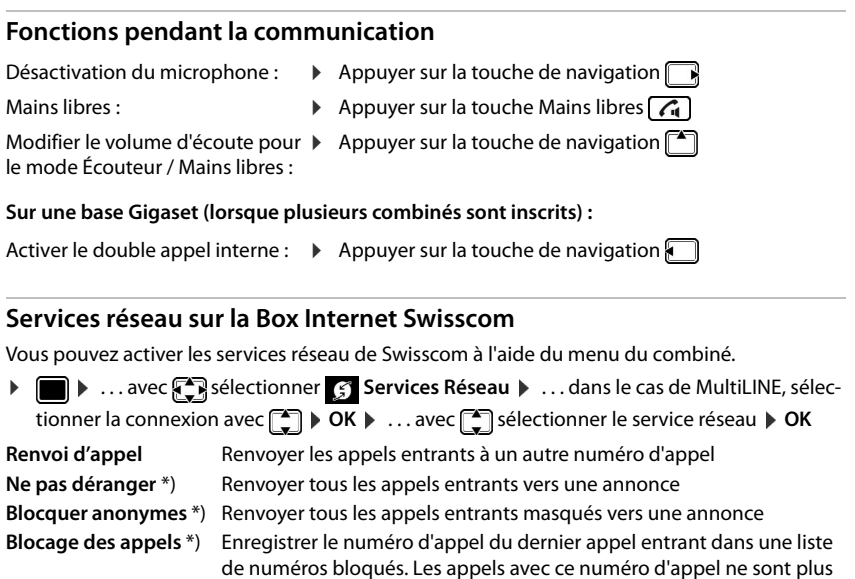

\*) S'il existe plusieurs connexions (MultiLINE), ces fonctions sont uniquement affichées pour la connexion d'émission

# <span id="page-13-0"></span>**Autres fonctions**

# <span id="page-13-1"></span>**Répondeur**

Avec le combiné, vous pouvez écouter des messages sur la COMBOX.

<span id="page-13-10"></span><span id="page-13-9"></span><span id="page-13-5"></span><span id="page-13-2"></span>transmis au combiné

#### **Écoute de messages**

- ▶  $\bullet$  appuyer sur ▶ ... avec selectionner **COMBOX** ▶ OK
- **OU:**  $\triangleright \Box$  ... avec  $\Box$  sélectionner **COMBOX**  $\triangleright$  **OK**  $\triangleright$  **Ecouter messages**  $\triangleright$  **OK**
- ou : ¤ Appuyer sur la touche **de manière prolongée**

### **Activer COMBOX / modifier l'affectation des numéros**

**▶ ■ ▶** ... avec  $\bigodot$  sélectionner **CO** COMBOX **▶** OK **▶**  $\bigodot$  COMBOX **▶** OK **▶** ... le cas échéant, avec compléter un numéro d'appel après 086 (p. ex. 0860319999999) **OK**

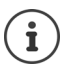

<span id="page-14-2"></span>S'il existe plusieurs connexions (MultiLINE), la COMBOX de sa connexion d'émission est affectée au combiné  $(4p. 8)$  $(4p. 8)$ .

#### **Commande d'un répondeur local au niveau d'une base Gigaset**

Vous pouvez commander jusqu'à trois répondeurs locaux avec le combiné.

Activation/désactivation du répondeur :

▶ **a** ... avec state externer **on** Messagerie Vocale ▶ OK ▶  $\begin{bmatrix} 4 \\ 7 \end{bmatrix}$  Activation ▶ **Modifier With ...** avec **and activer/désactiver Sauver** 

Enregistrement d'une annonce/d'une annonce répondeur simple :

▶ **■** ▶ ... avec selectionner **og** Messagerie Vocale ▶ OK ▶  $\leftarrow$  Annonces ▶ OK ▶ **Enreg. annonce** ou **Enreg. ann. RSimple**  $\triangleright$  **OK**  $\triangleright$  **OK**  $\triangleright$  ... enregistrer une annonce  $\triangleright$ **Fin**

## <span id="page-14-1"></span>**Listes de messages**

Si un nouveau message pour le combiné est présent dans la COMBOX ou si le système enregistre un appel manqué, une notification est envoyée au niveau du combiné.

Dès qu'un **nouveau message** est entré, une tonalité d'avertissement retentit. En outre, la touche Messages **c** clignote (si elle est activée). Les symboles du type de message et le nombre de nouveaux messages s'affichent en mode veille ( $\alpha$  appels manqués,  $\omega$  messages sur la COM- $BOX, \rightarrow \rightarrow \rightarrow$  rendez-vous manqués).

#### **Affichage des messages :**

▶ **E** appuyer sur ▶ ... avec sélectionner la liste souhaitée ▶ OK

### <span id="page-14-0"></span>**Journaux des appels**

Lorsque la base enregistre des appels, le combiné peut afficher différents types d'appels (appels  $\mathcal{L}$  manqués,  $\mathcal{L}$  reçus et  $\mathcal{L}$  émis)

#### **Ouverture du journal des appels :**

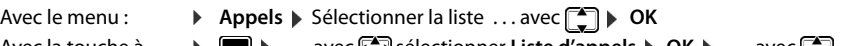

Avec la touche à l'écran :

¤ . . . avec sélectionner **Liste d'appels OK** . . . avec , sélectionner la liste **OK**

## <span id="page-15-0"></span>**Profils acoustiques**

<span id="page-15-6"></span><span id="page-15-3"></span>Le combiné dispose de 3 profils acoustiques pour l'adaptation aux conditions ambiantes : **Profil sonore élevé, Profil silencieux, Profil personnel**

 $\blacktriangleright$  ... avec  $\blacktriangleright$  commuter entre les profils ... le profil commute immédiatement sans interrogation

A la livraison, les profils sont réglés comme suit :

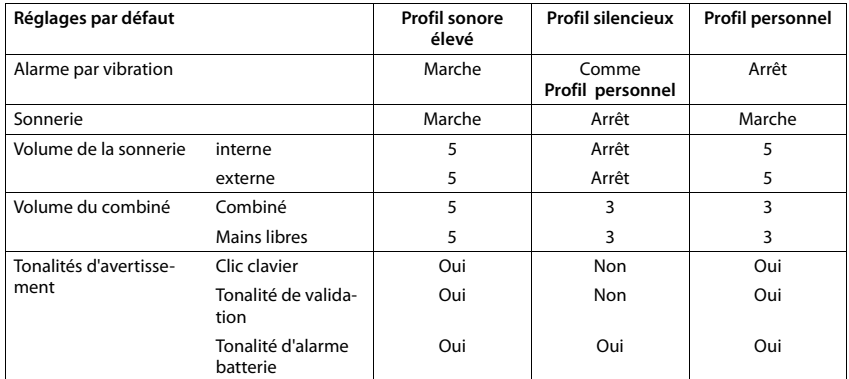

Exemple :

<span id="page-15-5"></span>Désactiver la sonnerie :  $\longrightarrow \dots$  avec  $\Box$  régler le **Profil silencieux** ... la barre d'état affiche

Réactiver la sonnerie :  $\longrightarrow \dots$  avec  $\Box$ , régler Profil **sonore élevé** ou **Profil personnel**

```
Réglages du téléphone \rightarrowp. 16
```
## **Calendrier**

<span id="page-15-2"></span>Vous avez la possibilité d'entrer jusqu'à **30 dates** dans le calendrier et de recevoir un rappel pour ces dates.

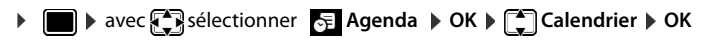

## <span id="page-15-4"></span>**Réveil**

Vous pouvez régler une alarme signalée avec la mélodie souhaitée au niveau du combiné à un moment précis.

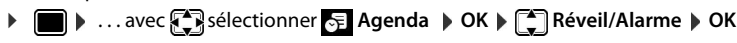

## <span id="page-15-1"></span>**Babyphone**

Si le babyphone est activé, le numéro cible enregistré (interne ou externe) est appelé dès qu'un niveau sonore défini est atteint dans l'environnement immédiat du combiné.

**▶ ■ ▶ ... avec**  $\blacksquare$  **sélectionner Autres fonctions** ▶ OK ▶  $\blacksquare$  Babyphone ▶ OK

## **E-mail (uniquement sur une base Gigaset)**

<span id="page-16-3"></span>Sur une base Gigaset IP compatible, vous pouvez recevoir et lire des e-mails, lorsque le nom du serveur de réception et vos données d'accès personnelles (nom du compte, mot de passe) sont enregistrés dans le téléphone. Pour ce faire, utiliser le configurateur Web du téléphone.

La réception de nouveaux e-mails est signalée sur le combiné. Une tonalité d'avertissement retentit, la touche Messages  $\Box$  clignote et l'icône  $\Box$  s'affiche en état de repos.

#### **Lire des e-mails**

▶ **■** ▶ ... avec  $\begin{bmatrix} \bullet \\ \bullet \end{bmatrix}$ sélectionner  $\bigtriangledown$  Messagerie ▶ OK ▶  $\begin{bmatrix} \bullet \\ \bullet \end{bmatrix}$  E-Mail ▶ OK ▶ ... avec  $\begin{bmatrix} \bullet \\ \bullet \end{bmatrix}$ sélectionner l'e-mail **Lire** 

### <span id="page-16-2"></span>**Centre Info (uniquement sur une base Gigaset IP)**

Si votre combiné est inscrit sur une base Gigaset IP compatible, le Centre Info met à disposition des services d'information pour l'affichage sur l'écran du combiné sous forme d'écran de veille ou de service d'information en direct. Les services d'information sont des informations provenant d'Internet, par exemple des messages ou les prévisions météo. Une présélection est déjà paramétrée pour le téléphone. Vous pouvez rassembler des services sur la page Gigaset.net [www.gigaset.net.](http://www.gigaset.net)

#### **Sélectionner des services d'information**

▶ **■ ▶** ... avec < sélectionner **Contre Info ▶ OK** ... une liste des services d'information disponibles s'affiche  $\bullet \dots$  avec  $\Box$  sélectionner le service d'information  $\bullet$  OK

#### **Se faire afficher les services d'information comme économiseur d'écran**

▶ **■ ▶** ... avec selectionner **Contre Info ▶ Selection de veille** ▶ OK ▶ ... avec sélectionner le service d'information **OK** le cas échéant, effectuer d'autres réglages pour le service d'information sélectionné **Sauver**

Les services d'information s'affichent à l'écran 10 s. environ après le retour du combiné dans l'état de repos.

### **Album média**

<span id="page-16-0"></span>Des sons pour des mélodies et des images, pouvant être utilisés comme images appelant (images CLIP) ou comme écran de veille sont enregistrés dans l'album média. Différentes mélodies polyphoniques et des images sont installées par défaut. Vous pouvez télécharger des images et des mélodies à partir d'un ordinateur (Gigaset QuickSync

[www.gigaset.com/quicksync](http://www.gigaset.com/quicksync)).

 $\bullet$   $\bullet$  ... avec  $\bullet$  sélectionner  $\bullet$  Autres fonctions  $\bullet$  OK  $\bullet$   $\bullet$  Album média  $\bullet$  OK

## <span id="page-16-1"></span>**Bluetooth**

Le combiné intègre la technologie sans fil Bluetooth™, qui vous permet de communiquer avec d'autres appareils intégrant également cette technologie, par exemple pour le raccordement d'un casque Bluetooth.

**Example 1** ... avec **F** is selectionner **Autres fonctions**  $\triangleright$  OK  $\triangleright$  **F** Bluetooth  $\triangleright$  OK

# <span id="page-17-2"></span>**Inscription d'un combiné sur plusieurs/d'autres bases**

Un combiné peut être inscrit au maximum sur 4 bases.

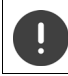

Il faut effectuer l'inscription **aussi bien** sur la base **que** sur le combiné.

Cette opération **doit être effectuée dans un délai de 60 secondes**.

#### **Sur la base / le routeur**

Box Internet Swisscom :  $\triangleright$  Appuyer sur la touche de connexion  $\triangleright$  au niveau de la Box Internet

Base Gigaset : ¤ Maintenir la touche Inscription/Paging de la base **enfoncée** (pendant environ 3 s).

#### **Sur le combiné**

**▶**  $\blacksquare$  **▶** ... avec  $\blacksquare$  sélectionner  $\blacksquare$  Réglages  $\blacktriangleright$  OK  $\blacktriangleright$   $\blacksquare$  Enregistrement  $\blacktriangleright$  OK  $\blacktriangleright$  Enreg. **combiné** ▶ OK ... une base prête à être inscrite est recherchée ▶ ... si nécessaire : Entrer le code PIN système (valeur par défaut des bases Gigaset : **0000**) **OK**

#### <span id="page-17-3"></span>**Changement de base**

▶ Sélect. Base ▶ OK ▶ ... avec selectionner la base ou Meilleure base ▶ Sélect.  $(O)$  = sélectionné)

<span id="page-17-5"></span>**Meilleure base:** Le combiné sélectionne la base avec la meilleure réception dès que la connexion avec la base actuelle est perdue.

#### <span id="page-17-4"></span>**Désinscription du combiné (en fonction de la base)**

**Exercise Exercise CON Lieu Combiné utilisé est sélectionné**  $\mathbf{p}$  **... avec**  $\mathbf{f}$  **sélectionner un** autre combiné le cas échéant **OK** . . . Entrer le code PIN système **OK** . . . Confirmer la désinscription avec **Oui**

Si le combiné est encore inscrit sur d'autres bases, il bascule sur la base présentant la meilleure réception (**Meilleure base**).

# <span id="page-17-0"></span>**Réglages du téléphone**

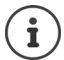

Quelques modifications au niveau des réglages (par exemple le volume de la sonnerie ou de l'écouteur) :

- sont valables dans les profils **sonore élevé** et **silencieux** uniquement aussi longtemps que le profil n'est pas modifié.
- sont uniquement enregistrés durablement dans **Profil personnel** pour ce profil.

Le profil paramétré est conservé en cas de désactivation/réactivation du combiné.

Informations relatives aux profils  $\rightarrow$  [p. 14](#page-15-0)

### <span id="page-17-1"></span>**Langue**

 $\bullet$  ... avec  $\bullet$  sélectionner **Réglages**  $\bullet$  OK  $\bullet$   $\bullet$  Langue  $\bullet$  ... avec  $\bullet$  sélectionner la langue ▶ Sélect. (**○** = sélectionnée)

<span id="page-18-2"></span>Si une langue que l'utilisateur ne comprend pas est réglée :

 $\triangleright$  **Actionner les touches**  $\boxed{9}$  $\boxed{5}$  **lentement simultanément**  $\triangleright$  **... avec**  $\boxed{5}$  **sélection**ner la langue correcteappuyer sur la touche d'écran droite

### **Date/Heure**

#### **Sur la Box Internet Swisscom**

La date et l'heure sont reprises automatiquement de la Box Internet.

#### <span id="page-18-5"></span>**Sur une Gigaset GO-Box 100 (ou une autre base Gigaset-IP)**

La date et l'heure sont automatiquement réglées à l'aide d'un serveur d'horloge dans le réseau. Si nécessaire, il est possible de régler la date et l'heure manuellement à l'aide du combiné.

**▶ ■ ▶ ... avec**  $\mathbb{R}$  **sélectionner Réglages** ▶ OK ▶  $\mathbb{R}$  Date/Heure ▶ OK ▶ ... avec régler la date et l'heure **Sauver**

<span id="page-18-9"></span><span id="page-18-8"></span><span id="page-18-7"></span><span id="page-18-6"></span><span id="page-18-4"></span><span id="page-18-3"></span><span id="page-18-1"></span><span id="page-18-0"></span>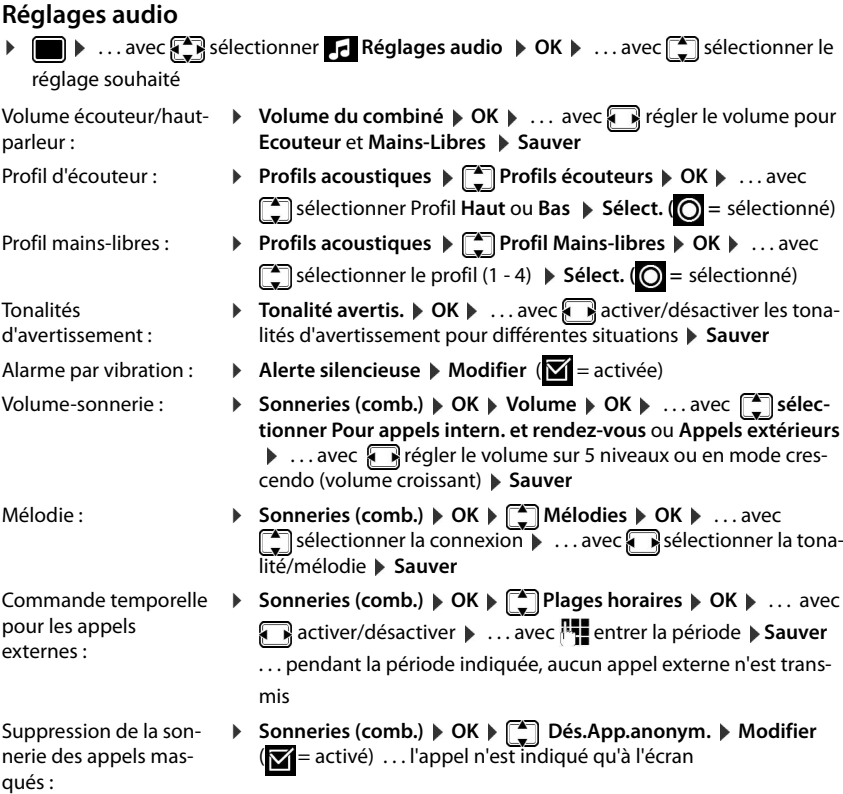

#### **Réglages du téléphone**

Sonnerie dans le chargeur :  $\triangleright$  Sonneries (comb.)  $\triangleright$  OK  $\triangleright$  Charge silenc.  $\triangleright$  Modifier ( $\triangleright$  = le combiné ne sonne pas tant qu'il est dans le chargeur)

#### **Autres réglages sur certaines bases Gigaset**

- 
- <span id="page-19-7"></span>Mélodie d'attente : **▶ Mélodie d'attente ▶ Modifier (** $\mathbf{\nabla}$  **= activée)** ... un appelant entend une mélodie d'attente lorsque la liaison est maintenue

## <span id="page-19-10"></span><span id="page-19-8"></span><span id="page-19-6"></span><span id="page-19-5"></span>**Affichage + clavier** ¤ . . . avec sélectionner **Réglages OK Affichage + clavier** . . . avec **<sup>1</sup> sélectionner** Réglage **Autres réglages sur Gigaset GO-Box 100 (ou une autre base Gigaset-IP) :**  Écran de veille : **■ Decran de veille De Modifier** Decan avec a activer/désactiver Decran activer Decran activer ... avec sélectionner l'écran de veille > Sauver Grande police **• Grande police • Modifier (** = activée) ... la police et les symboles dans les journaux des appels et dans le répertoire sont agrandis Modèle de couleur :  **▶ Couleur ▶ OK ▶ ...** avec selectionner le modèle de couleur souhaité **> Sélect.** (O = sélectionné) ... l'écran s'affiche dans les combinaisons de couleur sélectionnées Éclairage de l'écran : ¤ **Rétro-écl. affich. OK** . . . activer/désactiver avec **Sauver** Éclairage des touches : ¤ **Eclair. clavier OK** . . . sélectionner avec **Luminosité** (1 - 5) **Sauver** Verrouillage du clavier automatique : **• Verr. clavi. auto. • Modifier (** $\mathbf{X} =$  **activé)** ... le clavier est automatiquement verrouillé lorsque le combiné est en veille pendant env. 15 secondes

<span id="page-19-12"></span><span id="page-19-11"></span><span id="page-19-4"></span><span id="page-19-3"></span>Service d'informations en direct :  $\triangleright$  Info  $\triangleright$  Modifier ( $\triangleright$  = activé) ... les informations textuelles réglées pour l'écran de veille **Info Services** issues d'Internet peuvent défiler sur l'écran de veille

## **Téléphonie**

<span id="page-19-9"></span><span id="page-19-2"></span><span id="page-19-1"></span><span id="page-19-0"></span>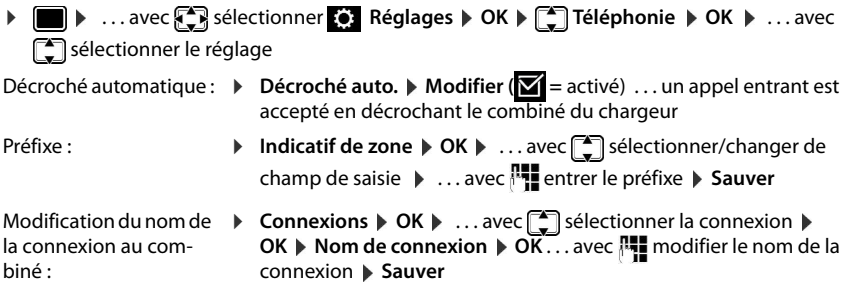

<span id="page-20-11"></span><span id="page-20-9"></span><span id="page-20-8"></span><span id="page-20-7"></span><span id="page-20-6"></span><span id="page-20-3"></span><span id="page-20-0"></span>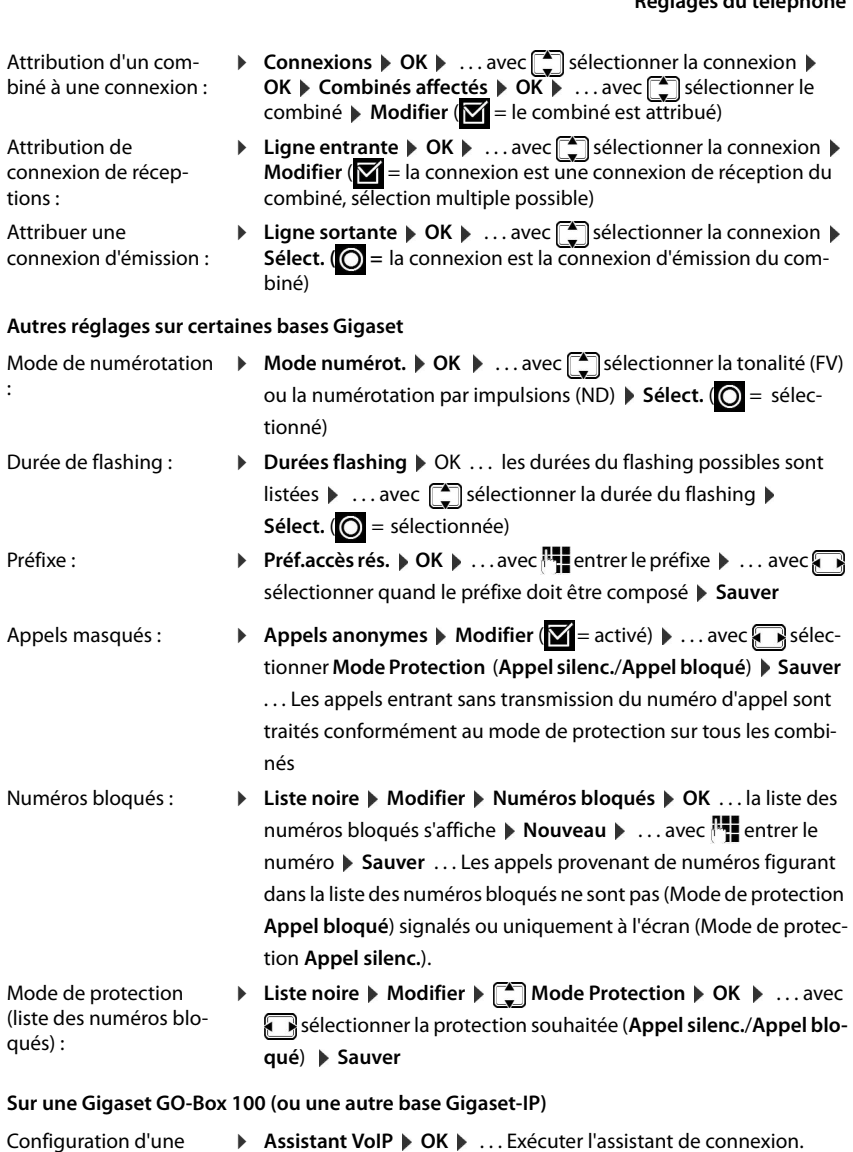

<span id="page-20-10"></span><span id="page-20-5"></span><span id="page-20-4"></span><span id="page-20-2"></span><span id="page-20-1"></span>connexion Internet : L'assistant VoIP permet de configurer un compte IP. Attribution de connexions d'émission : **▶ Envoi connexions ▶ OK ▶ ... Modification de l'attribution des** connexions d'émission au combiné

<span id="page-21-1"></span>Attribuer une connexion de réception :

**▶ Connexion récept. ▶ OK ▶ ... Modification de l'attribution de la** connexion de réception au combiné

# **Système**

Le menu contient des fonctions et des paramètres pour la gestion et la sécurité du combiné et de la base.

<span id="page-21-6"></span><span id="page-21-3"></span><span id="page-21-0"></span>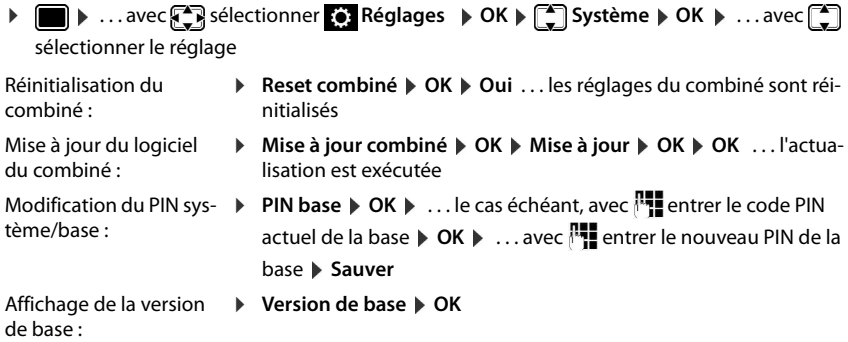

#### **Autres fonctions sur une base Gigaset**

<span id="page-21-7"></span><span id="page-21-5"></span>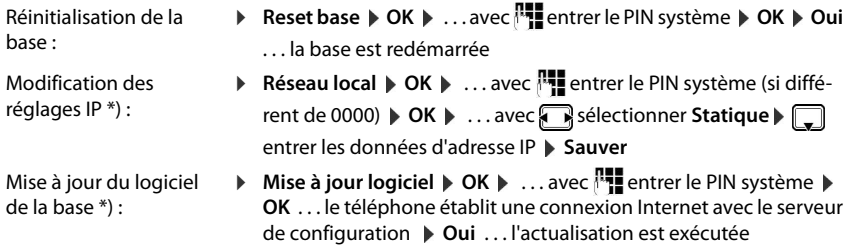

<span id="page-21-4"></span>\*) sur une Gigaset GO-Box 100 (ou une autre base Gigaset-IP)

### **Autres fonctions dépendantes de la base**

<span id="page-21-2"></span>Cryptage : **► Cryptage** ▶ Modifier (■ = désactivé) ... le cryptage de la connexion DECT est désactivé (par exemple dans le cas de l'utilisation d'un répéteur ne prenant pas en charge le cryptage).

# <span id="page-22-0"></span>**ECO DECT**

Vous pouvez adapter la puissance d'émission et le rayonnement entre la base et le combiné en fonctions de vos conditions ambiantes.

#### **Réglages par défaut**

Box Internet Swisscom : Le mode ECO est activé, ce qui signifie que le rayonnement est réduit. Le combiné reprend le réglage de la Box Internet.

Gigaset GO-Box 100 (ou une autre base Gigaset-IP) :

Les systèmes Gigaset sont réglés sur la portée maximale. De ce fait, une connexion optimale est garantie entre le combiné et la base.

#### **Modifier les réglages ECO DECT :**

- <span id="page-22-1"></span>Réduire les émissions de jusqu'à 80 % :
- <span id="page-22-2"></span> $\blacktriangleright \blacksquare \blacktriangleright ...$ avec $\blacksquare$
- **▶ © Réglages** ▶ OK ▶ C ECO DECT ▶ OK ▶ Portée Max. ▶ **Modifier (** $\blacksquare$  = désactivé)
- Désactiver les émissions en mode veille :
- <span id="page-22-3"></span>**▶** ■ ▶ ... avec  $\begin{bmatrix} \bullet \\ \bullet \end{bmatrix}$  sélectionner  $\begin{bmatrix} \bullet \\ \bullet \end{bmatrix}$  Réglages ▶ OK ▶  $\begin{bmatrix} \bullet \\ \bullet \end{bmatrix}$  ECO **DECT**  $\triangleright$  **OK**  $\triangleright$   $\begin{bmatrix} \star \\ \bullet \end{bmatrix}$  Pas d'émission  $\triangleright$  Modifier  $\begin{bmatrix} \bullet \\ \bullet \end{bmatrix}$  = activé)

# **Annexe**

# <span id="page-23-1"></span><span id="page-23-0"></span>**Service clients & aide**

Si vous avez des questions générales concernant par exemple les produits, services etc., veuillez vous adresser au service client de Swisscom au numéro de téléphone gratuit **0800 800 800** ou sur

# <span id="page-23-2"></span>**Remarques du fabricant**

# <span id="page-23-4"></span>**Homologation**

Cet appareil est destiné à une utilisation en Suisse.

Les spécificités nationales sont prises en compte.

Par la présente, la société Gigaset Communications GmbH déclare que l'appareil de type Gigaset SL360HS est conforme à la directive 2014/53/UE.

Le texte complet de la déclaration de conformité UE est disponible à l'adresse Internet suivante :

Dans certains cas, cette déclaration peut également figurer dans les fichiers « International Declarations of Conformity » ou « European Declarations of Conformity ».

Veuillez donc lire également ces fichiers.

# $\epsilon$ 0682

# <span id="page-23-3"></span>**Environnement**

## **Système de gestion de l'environnement**

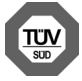

.

Gigaset Communications GmbH est certifié en vertu des normes internationales ISO 14001 et ISO 9001.

**ISO 14001 (environnement) :** certification attribuée depuis septembre 2007 par TÜV SÜD Management Service GmbH.

**ISO 9001 (qualité) :** certification attribuée depuis le 17 février 1994 par TÜV Süd Management Service GmbH.

### **Mise au rebut**

En fin de vie, ce produit ne doit pas être mis au rebut avec les ordures ménagères ordinaires, mais déposé à un point de vente ou de collecte spécialisé dans le recyclage d'appareils électriques et électroniques, conformément à l'ordonnance sur la restitution, la reprise et l'élimination des appareils électriques et électroniques (OREA).

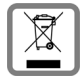

Les matériaux sont recyclables conformément à leur marquage. La réutilisation, le recyclage de matériaux ou toute autre forme de valorisation d'appareils usagés contribue de manière significative à la sauvegarde de l'environnement.

### **Elimination des batteries**

Selon la loi, les batteries et les piles usées doivent être recyclées et ne doivent pas être éliminées dans les ordures ménagères. Veuillez les éliminer conformément aux consignes en vigueur. Déposez-les dans un point de collecte.

# <span id="page-24-2"></span><span id="page-24-0"></span>**Caractéristiques techniques**

# **Batterie**

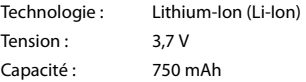

## <span id="page-24-1"></span>**Autonomie/temps de charge du combiné**

L'autonomie de votre Gigaset dépend de la capacité, de l'ancienneté et des conditions d'utilisation de la batterie. (Les durées spécifiées sont les durées maximales.)

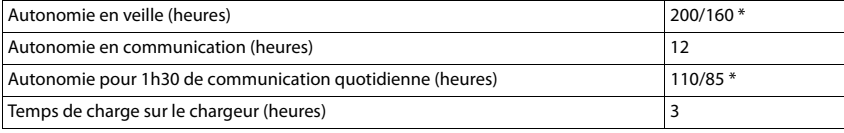

\* Pas d'émission activé/désactivé, sans éclairage de l'écran en mode veille

# **Puissance absorbée par le combiné dans le chargeur**

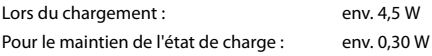

# **Caractéristiques techniques générales**

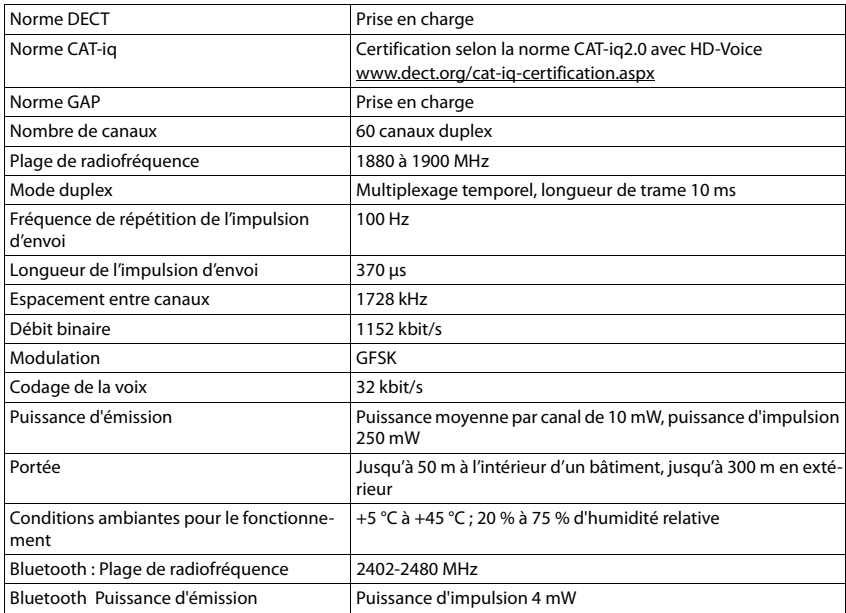

# <span id="page-26-0"></span>**Index**

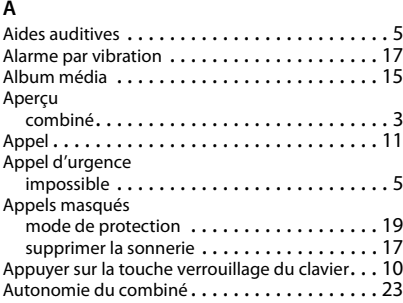

# **B**

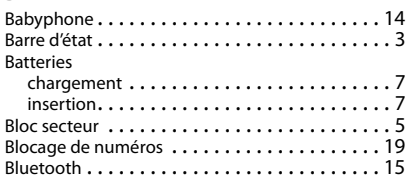

# **C**

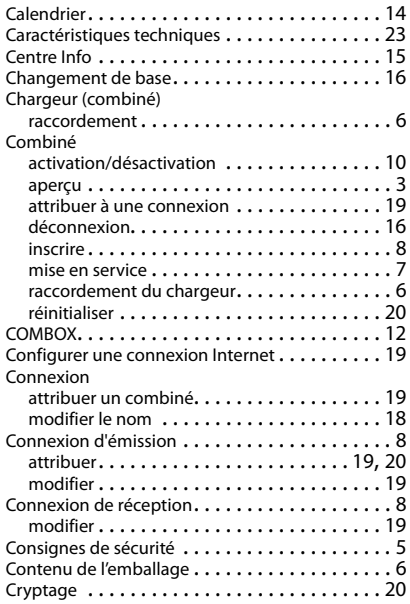

### **D**

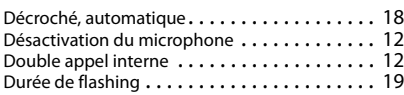

# **E**

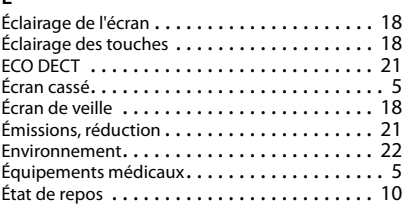

# **G**

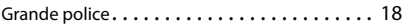

#### **H**

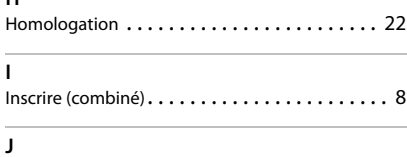

# Journaux des appels . . . . . . . . . . . . . . . . . . . . [13](#page-14-0)

## **L**

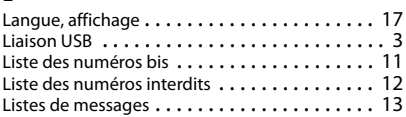

## **M**

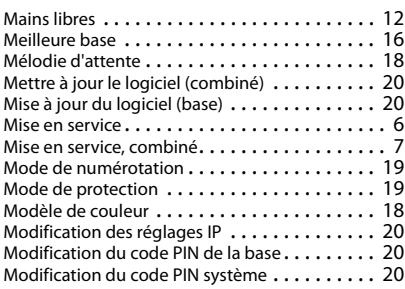

## **Index**

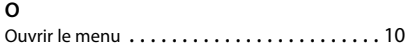

#### **P**

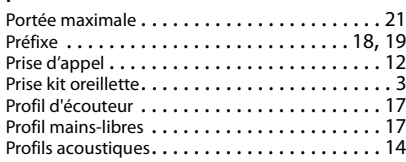

## **R**

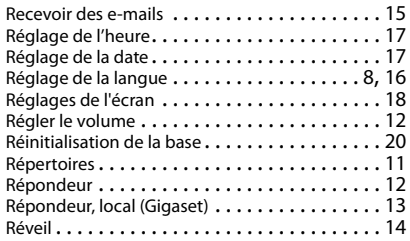

# **S**

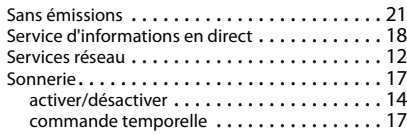

# **T**

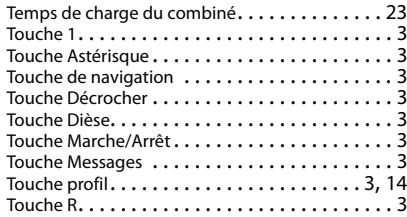

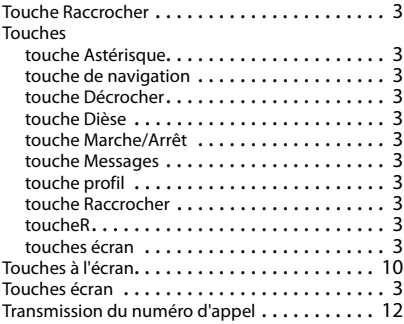

## **V**

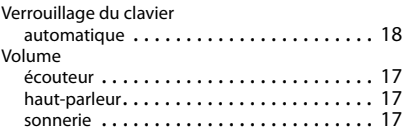

#### Fabriqué par

Gigaset Communications GmbH Frankenstr. 2a, D-46395 Bocholt Allmagne

#### © Gigaset Communications GmbH 2016

Sous réserve de disponibilité. Tous droits réservés. Droits de modification réservés. [www.gigaset.com](http://www.gigaset.com)